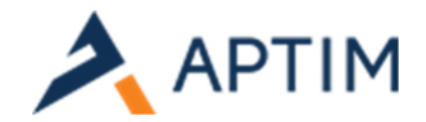

## Where to go to place an order?

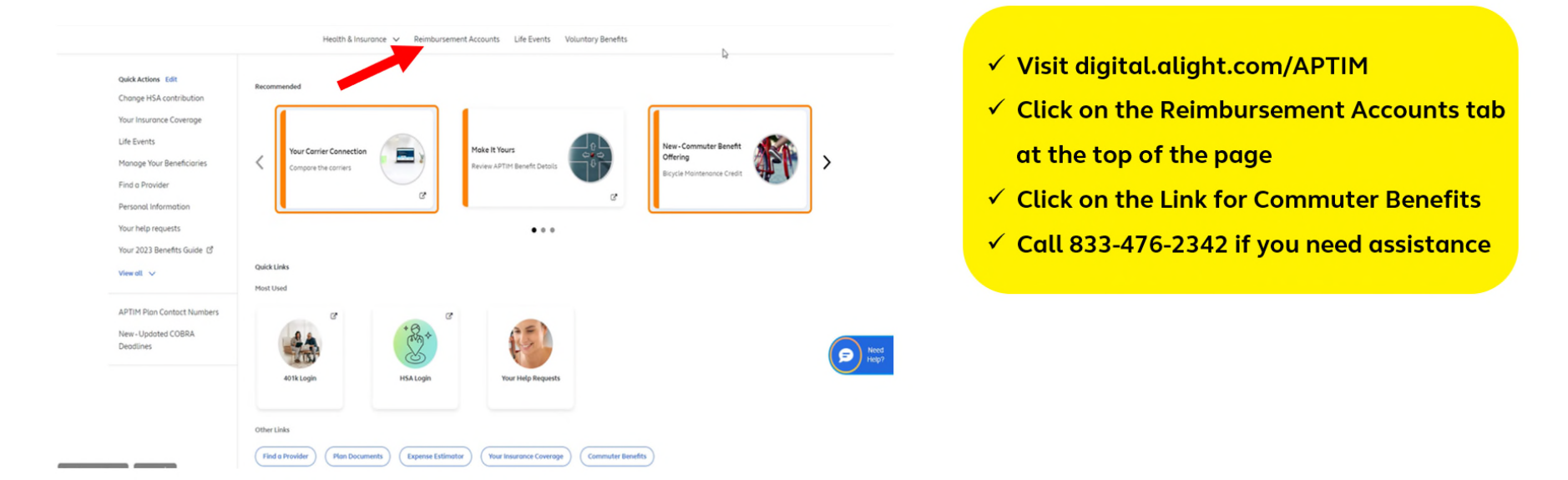

- Log in to your APTIM Benefits Marketplace Portal at <https://digital.alight.com/aptim>
- Click on the Reimbursement Accounts Tab at the top of the WorkLife Homepage.

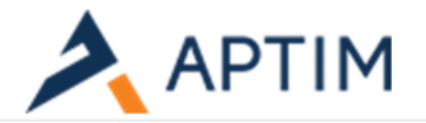

## Reimbursement Accounts Overview

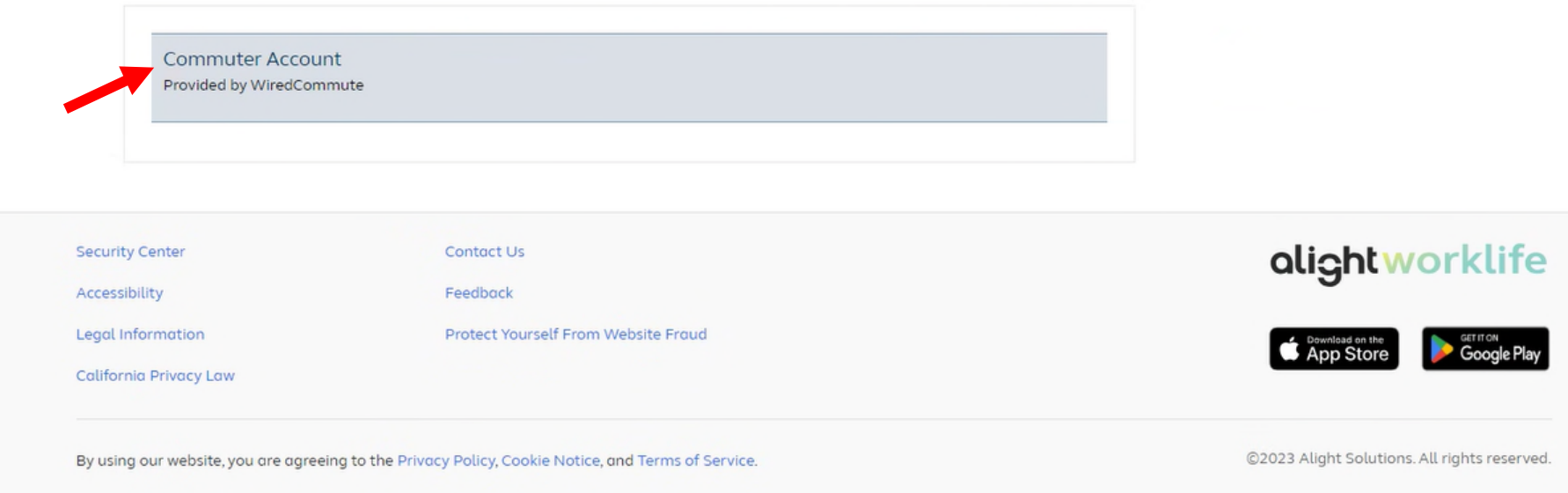

- Next click on the 'Commuter Account' link in the Overview section. You will be signed over to the Commuter ordering site.
- From the Ordering Site, click on the 'Place an Order' tab on the left rail. From the list of commute options, choose your commuting method and complete your order.

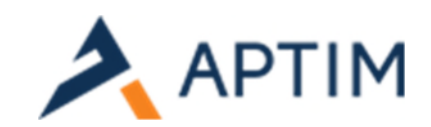

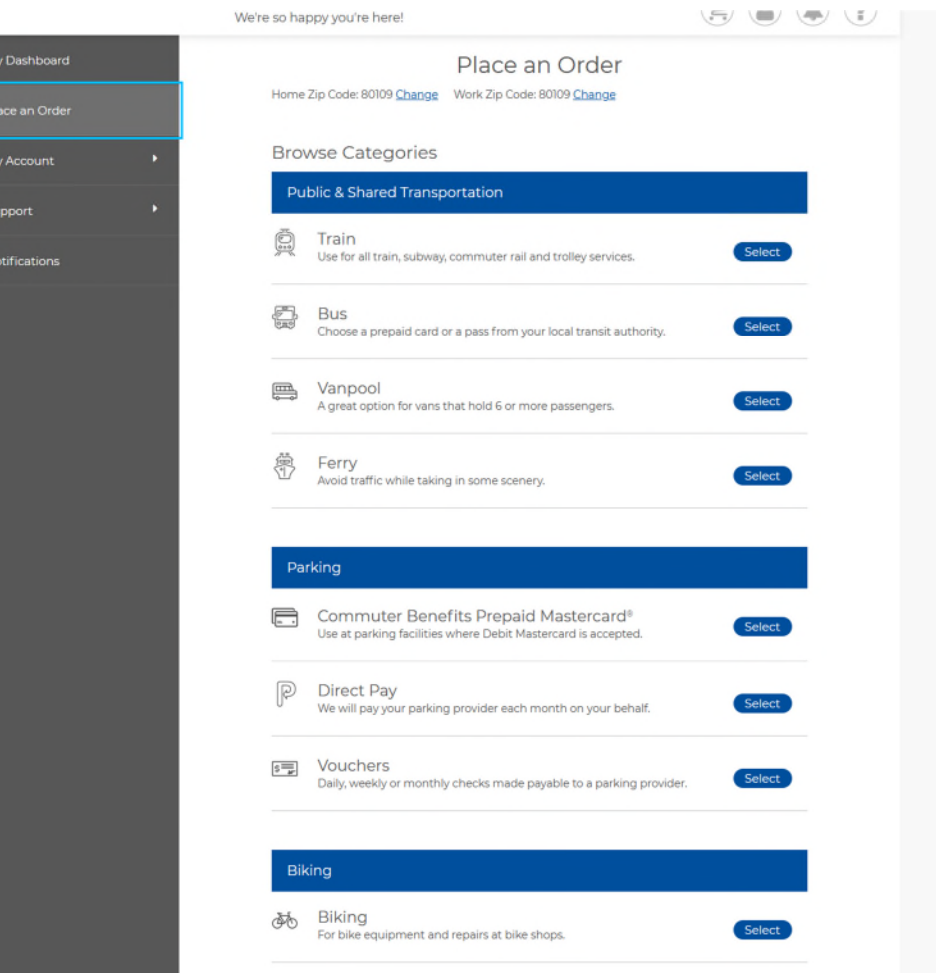

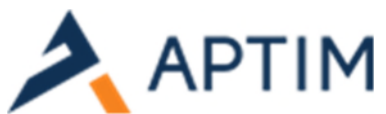

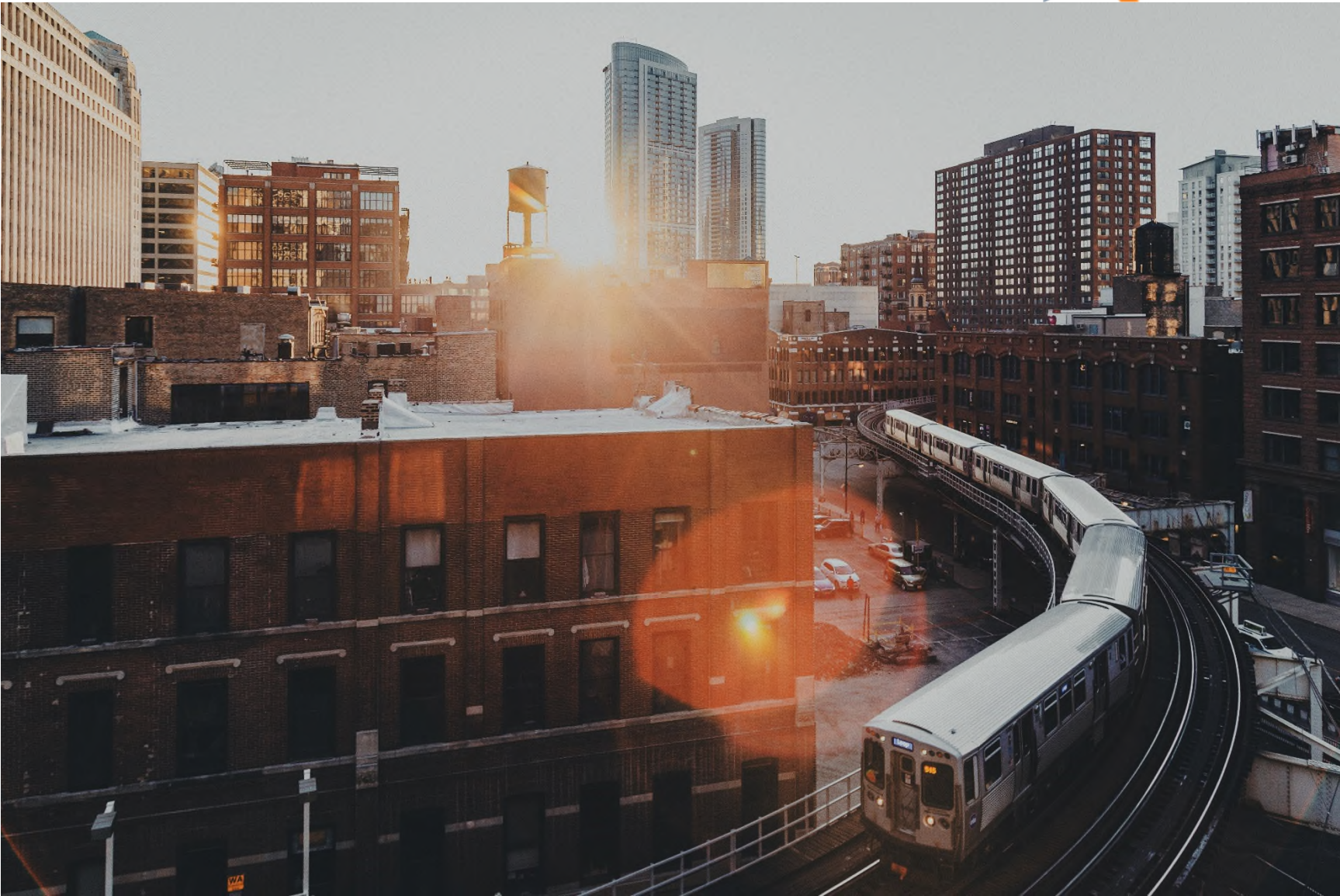